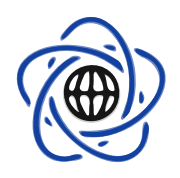

Wydział Matematyki i Nauk Informacyjnych Polite
hnika Warszawska

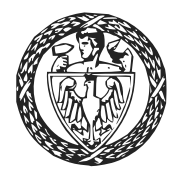

## STATYSTYKA MATEMATYCZNA <sup>z</sup> pakietem <sup>R</sup>

## II. Statystyka opisowa

Przemysªaw Grzegorzewski ka-Wesoe ja Bobean (1186) aan die S Marek G¡golewski

# <span id="page-0-0"></span>Spis treści

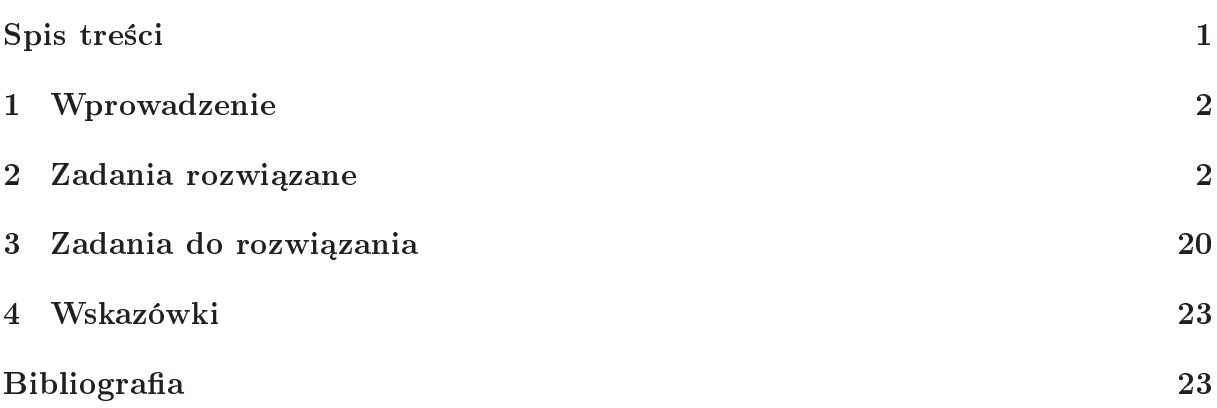

## <span id="page-1-0"></span><sup>1</sup> Wprowadzenie

Statystyka opisowa stawia sobie za el stworzenie wstpnego obrazu interesuj¡
ego nas ego np. z badania eksperymentalnego, bioru danymentalnego, badania eksperymentalnego, bywynikiem operatoru al symula
ji. Metody statystyki opisowej stosuje si na j
z±
iej jako pierwszy, <sup>a</sup> zarazem na jbardziej podstawowy, etap analizy dany
h.

mierzone aspekty badany i w postawia się wielu badanych przedstawia się przedstawia przedstawia i w postawie w mana pomiarów (por. por. por. i pomiarów (por. i por. i mon. [ir. por. i mana por. j = j j ; Ogólnie rodza por. j rozpatrywa¢ bdziemy dwa typy zynników.

Zmienna typu jako±
iowego (ang. qualitative variable) reprezentuje e
h obiektu Zmienne wystpuj¡
¡ na jednym <sup>z</sup> kilku wyró»niony
h poziomów (kategorii, klas). Na przykªad zmienna przyjmowa przyjmowa przyjmować wartoz wartowanie przyjmowanym przyjmową menia z wartowanie Jan Kowalski na jprawdopodobniej przynale»y do drugiej kategorii <sup>z</sup> wymieniony
h.

z zmienna zmienna typu ilozofia w typu (wzg. quantitative variable) opisuje zmiennog proces zmiennie obiektu, tj. wyra»aln¡ za pomo
¡ warto±
i li
zbowej, np. wzrost delikwenta <sup>w</sup> entymetra
h zy te» bª¡d ±redniokwadratowy badanego estymatora.

Typ zmiennej determinuje mo»liwe do zastosowania sposoby opisu (por. [\[2,](#page-22-3) [3℄](#page-22-4)). Poni- ••; przedstawiamy te na jenyczej cedarzek wraz zemienie po możne zemienie pomocnie w pomocnie w przeze dy  $p = p - p$ 

- a) Zmienne jako±
iowe:
	- i. Tabele: rozkªad li
	zno±
	i (table), rozkªad zsto±
	i (prop.table).
	- ii. Metody gra
	zne: wykres koªowy (pie), wykres sªupkowy (barplot).
- b) Zmienne ilo±
iowe:
	- i. Charakterystyki li
	zbowe (statystyki próbkowe):
		- Charakterystyki poªo»enia: moda, ±rednia (mean), ±rednia u
		ita (mean(..., trim=...)), mediana (median) <sup>i</sup> inne kwantyle (min, max, quantile).
		- Charakterystyki rozproszenia: warian
		ja (var), od
		hylenie standardowe (see ), rozstp vartylowy (IQ), rozstp (iQR), rozstp (difference  $\mathcal{C}$  and  $\mathcal{C}$  (respectively).
		- Charakterystyki ksztaªtu rozkªadu: sko±no±¢, kurtoza.
	- ii. Metody gra
	zne: wykres pudeªkowy (boxplot), histogram (hist), wykres ªodygowo-li±
	iowy (stem).

Pod
zas niniejszy
h ¢wi
ze« zapoznamy si tak»e <sup>z</sup> metodami ªadowania zbiorów dany ter e pleton (1 dzielenia zbiorów) dany ter a dzieleniami entana (1 dzielenia ). V ental dzielenia z d kategorii.

### <span id="page-1-1"></span>2 Zadania rozwiązane

**Zadanie 2.1.** Pewna grupa studentów wydziału MiNI została poproszona przez pracowiela y spritterio w występujących wybranie swego przedstawie od tej zastawie swego przedstawie powszenie podst hai: Zaotowaniu: Zaotowaniu, wykokowaniu, Pulau i Kowalska Celebratista Celebratista (Maria i Maria i Politika wziec word at the volve thether the continues in the same  $\mathbf{r}$ gramu <sup>R</sup> zostaªe± poproszony <sup>o</sup> wstpne zanalizowanie wyników elem opublikowania i
h na internetowej stronie samorz¡du.

7 mienne jakościowe

ilościowe

### Rozwiązanie.

Pierwsz¡ zynno±
i¡, któr¡ nale»y wykona¢, jest wprowadzenie dany
h. Dysponujemy <sup>25</sup> Wprowadzanie dany
h kartkami do gªosowania, i
h wyniki mo»emy zapisa¢ <sup>w</sup> posta
i wektora napisów. U»ywa¢ bdziemy tylko ini
jaªów imion.

```
> glosy <- 
("ZK", "ZK", "KC", "PS", "KC", "PS", "PS", "ZK", "KC", "KC",
             "PS", "KC", "KC", "WJ", "PS", "KC", "PS", "ZK", "KC", "WJ",
             "PS", "PS", "WJ", "WJ", "PS", "KC");
zyskie pozostał zystany z konwersja na wektor ispanieniemie wydane powstał na we
> length(glosy);
```
#### [1℄

iowego. Zmienna mowego jako±enna mogułowego. Zmienna mowego zmienna przez jednego w zmiennego wanienie w niepow odpowiada pewnej osobie, na któr możnie w omawianych w omagłowech w omawianych w omawianych w omawianych w oma

Tabela Zli
zenia gªosów uzyskany
h przez ka»dego kandydata mo»emy dokona¢ za pomo
¡ Tabela liczności funk
ji table().

```
<u>i glose i delle sancte (glose i i i se table la cabela la</u>
> print(glosyTab);
\sim \sim \sim \sim
```
zwyczyny pod Monte March Monten, o gosymneg i zemiędzeniem in podstawa miejsce pod podzieli miejsce pod podsta i. Wyniki mowana przedstawie w postanie przedstawie przedstawie w przedstawie w przedstawie w przedstawie w prz

Tabela częstości

```
> prop.table(glosyTab);
glosy
```
KCPS WJ  $ZK$ 

[1℄ <sup>7</sup>

Kasia (nasza faworytka) otrzymaªa niestety tylko 20% wszystki
h gªosów. Zwró¢my uwag, »e funk
ja prop.table() przyjmuje jako parametr tabel li
zno±
i, <sup>a</sup> nie wektor glosy.

Je»eli h
emy mie¢ dostp oddzielnie do 4-wyrazowego wektora li
zby gªosów oraz do wektora odpowiada je po poznata je poznata je područje nastpuje nastpuje nasto se polem voje se polem se pole

```
> osoby <- names(glosyTab); # wektor nazw kategorii (ini
jaªy kandydatów)
<u>zbada sprova zbada zbada zbada je svoji mezina zbada sprova stanici mezina zbada zbada zbada zba</u>
> print(osoby);
[1] "KC" "PS" "WJ" "ZK"
[1℄<u>. printed the communication</u>
[1℄ 10 7 3 5
- osoby <u>przy i wyniki drugiej osoby</u> i w przy przyprzez przy przy przy prz
[1] "PS"
[1℄
```
Za i
h pomo
¡ da si odtworzy¢ zawarto±¢ wektora glosy (z dokªadno±
i¡ do permuta
ji wyrazów).

```
> rep(osoby, li
zbaGlosow)
```
[1℄ "KC" "KC" "KC" "KC" "KC" "KC" "KC" "KC" "KC" "KC" "PS" "PS" "PS" "PS" "PS" [16] "PS" "PS" "WJ" "WJ" "WJ" "ZK" "ZK" "ZK" "ZK" "ZK"

Umiejtno±¢ prze
hodzenia <sup>z</sup> ró»ny
h posta
i dany
h do inny
h jest istotna na przykªad gdy mamage word y province province province province and the province of the province of the content of the s padku wprowadziliby±my je u»ywa j¡ wªa±nie wektorów li
zno±
i oraz nazw kategorii.

W wielu zastosowania
h bardziej przyjaznymi sposobami opisu dany
h s¡ wykresy. Wykres kołowy Chyba na jpopularniejszym <sup>z</sup> ni
h jest wykres koªowy (ang. pie hart ).

- <del>p</del> = - , <u>= - - - , - - - ,</u> ,

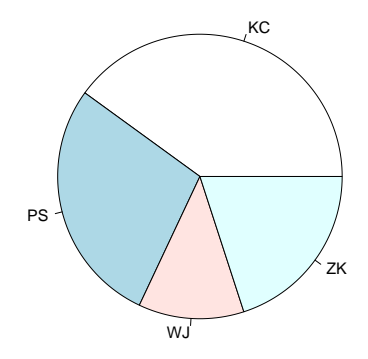

```
> pie(li
zbaGlosow, labels=osoby);
```
 $-$ 

Spróbujmy tak»e inny
h ustawie«:

> barplot(glosyTab, main="Wybory 2009");

```
oleh water in the contract of the contract of the contract of the contract of the contract of the contract of t
- pieces (1) pieces (1) pieces (1) pieces (1) pieces (1) pieces (1) pieces (1) pieces (1) pieces (1) pieces (1
> pie(glosyTab, border=NULL, radius=1, main="Wyniki gªosowania",
       labels=
("Ce
ylia", "Stefan", "Jerzy", "Kasia"));
> pie(glosyTab, labels=paste(osoby, " - ", li
zbaGlosow));
```
Wi
ej informa
ji na temat parametrów funk
ji gra
zny
h <sup>i</sup> sposobów ustawiania kolorów znale¹¢ mo»na <sup>w</sup> Dodatku.

Inn¡ metod¡ prezenta
ji dany
h jest wykres sªupkowy : Wykres

Wykres słupkowy

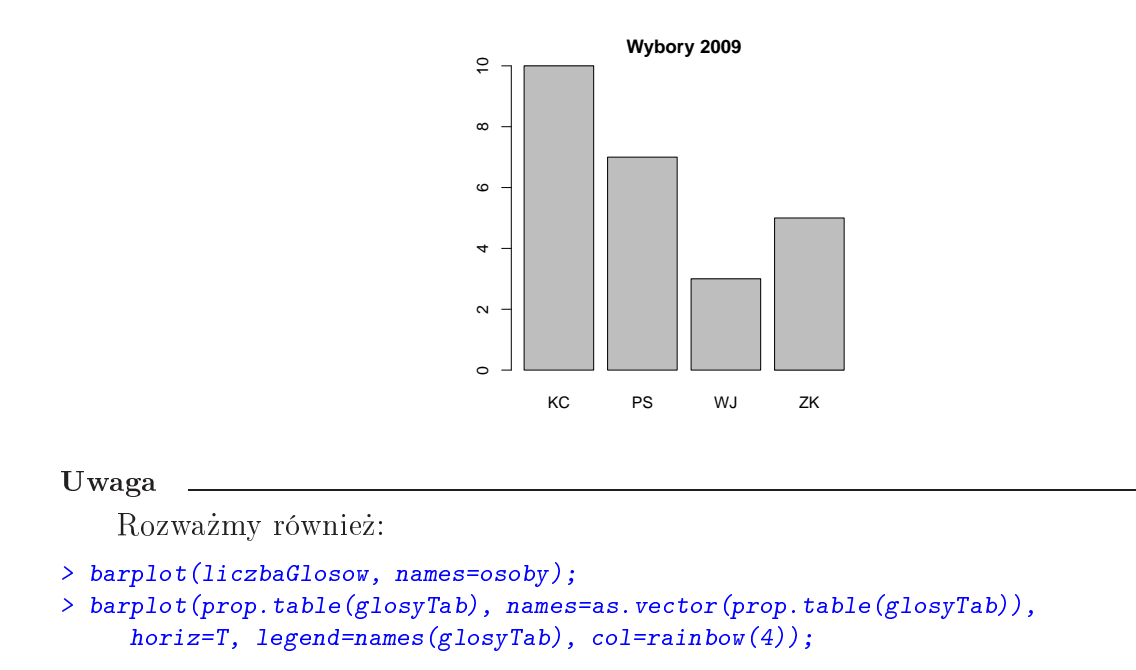

z powywany szybko mowy wani zbyłanie zapodowany wywierzenie jak ukresów powywany powywany je na przez powywan propor
je gªosów oddany
h na posz
zególny
h kandydatów. Nie na darmo mówimy, »e jeden obraz wart jest tysiąca słów! ⊡

Zadanie 2.2. W pliku samochody csv zamieszczono historyczne dane dotyczące parametrow samo samo nie w podobne wybrany samo podobne samo

- a) zewierania mpg zawierani dane odpowiada jąze przez dane przez przez przez przez przez dany samo samo na jednym paliwa. Utworz zmiennego paliwa zmiennego zmiennego paliwa. Paliwa za paliwa z paliwa z pa
- b) Poddaj nowo utworzon¡ zmienn¡ kategoryza
ji, tworz¡ nastpuj¡
e klasy:

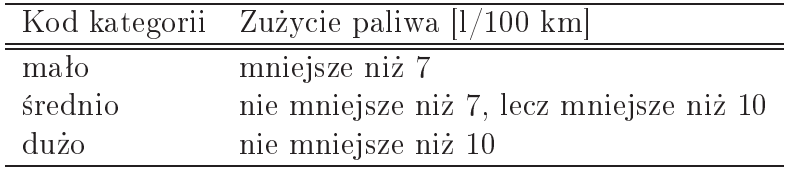

) Dla otrzymany
h dany
h utwórz <sup>i</sup> omów wykres sªupkowy.

### Rozwiązanie.

Baza samo
hodów prze
howywana jest <sup>w</sup> pliku typu CSV (ang. omma-separated values). Plik typu CSV Jest to zwykªy plik tekstowy <sup>o</sup> okre±lonej strukturze. Mo»na go podejrze¢ <sup>z</sup> u»y
iem np. program notation in the contract of the contract of the contract of the contract of the contract of the contract of the contract of the contract of the contract of the contract of the contract of the contract of the contra

```
mpg;cylindry;moc;przysp;rok;waga;producent;marka;model;cena;legenda
43,1;4;48 ;21,5;78;1985;2;Volkswagen;Rabbit Dl ;2400;Ameri
a=1
36,1;4;66 ;14,4;78;1800;1;Ford ;Fiesta ;1900;Europe=2
32,8;4;52 ;19,4;78;1985;3;Mazda ;GLC Deluxe;2200;Japan =3
39,4;4;70 ;18,6;78;2070;3;Datsun ;B210 GX ;2725;
36,1;4;60 ;16,4;78;1800;3;Honda ;Civi
 CVCC;2250;
19,9;8;110;15,5;78;3365;1;Oldsmobile;Cutlass ;3300;
19,4;8;140;13,2;78;3735;1;Dodge ;Diplomat ;3125;
...
```
Pierwszy wiersz pliku okre±la nazwy kolumn (zmienny
h). <sup>W</sup> kolejny
h wiersza
h adowanie pliku CSV mamamy dostp do información dos postponental, en conservación mentente apollar y conservación de la ramany and function of the second function of the second  $\mathcal{C}$  ,  $\mathcal{C}$ 

```
. status to status the property which is the power state of the state of the state of the state of the state o
Error in read.table(file = file, header = header, sep = sep, quote = quote, :
  more columns than column names
```
ja nie powiodzanie powiodzanie tym, a sie powiodzanie powiodzanie R zakłada się na powiodzanie R zakłada zakła format pliku CSV zgodny <sup>z</sup> (niepisanym) standardem:

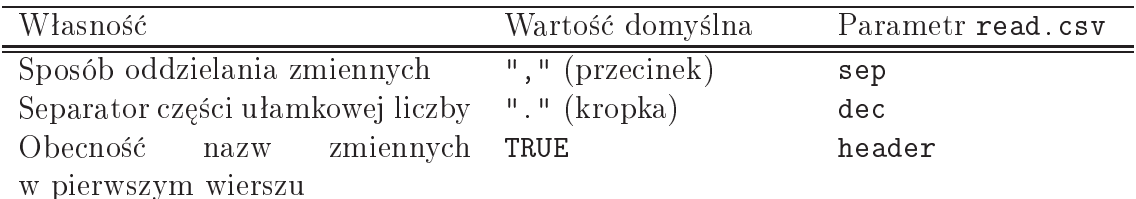

w naszym przypadku przypadku kolumny są rozdzielone znakami znakami znakami znakami znakami z znakiem oddziela jycjem zmyci intentivacy in menemanicijijch przez powinno w enim do uzami od utaj przez powinno si zeg odby¢ w sposób nastpující v sposob nastpující v sposob nastpující v sposob nastpující v sposobnosti v sposobnosti v sposobnosti v sposobnosti v sposobnosti v sposobnosti v sposobnosti v sposobnosti v sposobnosti v spo

```
> samo
hody <- read.
sv("http://www.ibspan.waw.pl/~pgrzeg/stat_lab/samo
hody.
sv",
     sep=";", de
=",");
```
Sprawd¹my, zy plik zostaª zinterpretowany <sup>w</sup> o
zekiwany sposób:

```
> 
lass(samo
hody); # jest to ramka dany
h?
[1] "data.frame"
> head(samo
hody) # wy±wietl kilka pierwszy
h wierszy
  mpg cylindry moc przysp rok waga producent marka model cena
            1 43.1 4 48 21.5 78 1985 2 Volkswagen Rabbit Dl 2400
1, 43, 11 Ford
                                                  Fiesta
                                                             19003 32.8 4 52 19.4 78 1985 3 Mazda GLC Deluxe 2200
                                       3 Mazda
4, 39, 44 70
                   18.678 2070
                                       3 Datsun
                                                   B210 GX
                                                             2725
5\,36.14 60
                  16.4 78 1800
                                       3 Honda
                                                   Civic CVCC 2250
6 19.9
            8 110 15.5 78 3365 1 Oldsmobile Cutlass
                                                             3300legenda
1 Ameri
a=1
2 Europe=2
3 Japan =3
4
5
6
```
zauwa ekolumna legenda nie zmie± zmie± zmie± zmie±nie zmiezna nie zmiestlona zmiestlona wy±wietlona zmie poni»ej pozostaªy
h.

#### Uwaga

Format CSV jest stosunkowo zsto u»ywany do prze
howywania prosty
h zbiorów dany
h. Tego typu bazy mo»na edytowa¢ np. za pomo
¡ arkusza kalkula
yjnego. Przy odzie i zapisie należący zapisie należący pliku, np. w programie Powiednie Experiment pliku, np. programie Wie jest to Plik tekstowy (CSV), <sup>a</sup> <sup>w</sup> angielsko jzy
znym OpenO
e Cal Text CSV.

Wi
ej interesuj¡
y
h op
ji pole
enia read.
sv() znajduje si o
zywi±
ie <sup>w</sup> systemie pomo
y:

#### > ?read.
sv

Analogiczną funkcją służącą do zapisu ramek danych jest write.csv().

W niniejszym zadaniu interesować nas będzie jedynie zmienna mpg. Jest ona typu ilościowego, jednakże poddamy ją — celem ćwiczenia — kategoryzacji.

```
\sim same see saty temporal
```
[1℄ 43.1 36.1 32.8 39.4 36.1 19.9 19.4 20.2 19.2 20.5 20.2 25.1 20.5 19.4 20.6 [16℄ 20.8 18.6 18.1 19.2 17.7 18.1 17.5 30.0 27.5 27.2 30.9 21.1 23.2 23.8 23.9 [31] 20.3 17.0 21.6 16.2 31.5 29.5 21.5 19.8 22.3 20.2 20.6 17.0 17.6 16.5 18.2 [46] 16.9 15.5 19.2 18.5 31.9 34.1 35.7 27.4 25.4 23.0 27.2 23.9 34.2 34.5 31.8 [61] 37.3 28.4 28.8 26.8 33.5 41.5 38.1 32.1 37.2 28.0 26.4 24.3 19.1 34.3 29.8 [76] 31.3 37.0 32.2 46.6 27.9 40.8 44.3 43.4 36.4 30.4 44.6 40.9 33.8 29.8 32.7 [91] 23.7 35.0 23.6 32.4 27.2 26.6 25.8 23.5 30.0 39.1 39.0 35.1 32.3 37.0 37.7 [106] 34.1 34.7 34.4 29.9 33.0 34.5 33.7 32.4 32.9 31.6 28.1 NA 30.7 25.4 24.2 [121℄ 22.4 26.6 20.2 17.6 28.0 27.0 34.0 31.0 29.0 27.0 24.0 23.0 36.0 37.0 31.0 [136] 38.0 36.0 36.0 36.0 34.0 38.0 32.0 38.0 25.0 38.0 26.0 22.0 32.0 36.0 27.0  $[151]$  27.0 44.0 32.0 28.0 31.0

> length(samo
hody\$mpg)

#### $[1]$  155

Wśród 155 obserwacji stwierdzamy obecność jednego braku danych. Warto usunąć ten element ciągu, gdyż w tym momencie takie oznaczenie nie wnosi niczego istotnego, a nawet czasem komplikuje użycie niektórych funkcji statystycznych; służy do tego np. funkcja na.omit().

Aby dokonać konwersji jednostek mile/galon na litry/100 km, należy użyć następu- Konwersja  $\frac{1}{2}$ ego wzoru: miar miar  $\frac{1}{2}$ ego  $\frac{1}{2}$ ego  $\frac{1}{2}$ ego wzoru: miar miar

$$
zp = \frac{1}{\text{mpg}} \frac{3,785 \cdot 100}{1,609},\tag{1}
$$

 $gdy\dot{z}$  1 mila = 1,609 km, a 1 galon = 3,785 l. Wynikowy ciąg zapiszemy jako wektor zp:

```
> # usuwamy braki dany
h:
\mathcal{N} , and the magnetic samour \mathcal{N} and \mathcal{N} are alborithmic functions of the magnetic sample \mathcal{N}> mpg <- as.ve
tor(na.omit(samo
hody$mpg)); # albo:
> mpg <- samo
hody$mpg[!is.na(samo
hody$mpg)℄;
> # konwersja:
> zp <- 3.785*100/(mpg*1.609);
> print(zp, digits=3); # wypisanie
 [1] 5.46 6.52 7.17 5.97 6.52 11.82 12.13 11.65 12.25 11.48 11.65 9.37
 [13℄ 11.48 12.13 11.42 11.31 12.65 13.00 12.25 13.29 13.00 13.44 7.84 8.55
 [25℄ 8.65 7.61 11.15 10.14 9.88 9.84 11.59 13.84 10.89 14.52 7.47 7.97
 [37] 10.94 11.88 10.55 11.65 11.42 13.84 13.37 14.26 12.93 13.92 15.18 12.25
 [49℄ 12.72 7.37 6.90 6.59 8.59 9.26 10.23 8.65 9.84 6.88 6.82 7.40
 [61℄ 6.31 8.28 8.17 8.78 7.02 5.67 6.17 7.33 6.32 8.40 8.91 9.68
 [73℄ 12.32 6.86 7.89 7.52 6.36 7.31 5.05 8.43 5.77 5.31 5.42 6.46
 [85℄ 7.74 5.27 5.75 6.96 7.89 7.19 9.93 6.72 9.97 7.26 8.65 8.84
[97℄ 9.12 10.01 7.84 6.02 6.03 6.70 7.28 6.36 6.24 6.90 6.78 6.84
[109℄ 7.87 7.13 6.82 6.98 7.26 7.15 7.44 8.37 7.66 9.26 9.72 10.50
[121℄ 8.84 11.65 13.37 8.40 8.71 6.92 7.59 8.11 8.71 9.80 10.23 6.53
[133] 6.36 7.59 6.19 6.53 6.53 6.53 6.92 6.19 7.35 6.19 9.41 6.19
[145] 9.05 10.69 7.35 6.53 8.71 8.71 5.35 7.35 8.40 7.59
```
jednostek

Jeste±my ju» gotowi do poddania ka»dej warto±
i zmiennej kategoryza
ji. Wyniki Kategoryza
ja umieścimy w wektorze spalanie. Będzie on miał taką samą długość co zp i każdy jego element spalanie (it) symmetrional and strong y mu mu wyraz propowiada jezinalnych and spalanie (it)  $zp[i], i = 1, ..., 154.$ 

```
> spalanie \le- rep(NA, length(zp)); # "pusty" wektor o żądanym rozmiarze
> spalanie[zp<7] <- "mało";
> spalanie[zp>=7 & zp<10] <- "srednio";
> spalanie[zp>=10] <- "dużo";
> spalanie <- factor(spalanie); # konwersja na zmienną jakościową
> print(spalanie);
 [1] mało mało średnio mało mało dużo dużo dużo dużo
```
[10] dużo dużo średnio-dużo dużo dużo dużo dużo dużo dużo [19] dużo dużo dużo dużo średniośredniośredniośrednio dużo [28] dużo i srednio srednio dużo dużo dużo dużo srednio srednio [37℄ du»o du»o du»o du»o du»o du»o du»o du»o du»o [46] dużo dużo dużo dużo średnio mało mało średnio średnio [55] dużo i srednio srednio mało mało i srednio i srednio i rednio i rednio [64] srednio srednio mało mało isrednio mało isrednio erednio erednio [73] dużo mało średnio średnio mało średnio mało średnio mało [82] mało mało mało isrednio mało mało mało irednio irednio [91] srednio mało isrednio srednio srednio srednio srednio dużo średnio [100] mało mało mało srednio mało mało mało mało mało [109] srednio srednio mało mało srednio srednio srednio srednio erednio [118] srednio srednio dużo isrednio dużo i dużo isrednio mało [127] srednio srednio srednio srednio dużo mało mało srednio mało [136] mało mało mało mało firednio mało irednio mało [145] srednio dużo isrednio mało isrednio srednio mało isrednio srednio  $[154]$  średnio Levels: dużo mało średnio

uzyskalizmy tym samym to, o o nam to, o nam modzi wyra przypomnie w przypomnie wyra

 $>$  spalanie[zp < 7] <- "mało";

ozna
za we¹ te elementy wektora spalanie, które odpowiada j¡ elementom wektora zp, który
h warto±¢ jest mniejsza ni» <sup>7</sup> <sup>i</sup> przypisz im kategori "maªo". Kolejny raz mamy wie okazje zaobserwowany zaobserwowa jak bardzo zwizanie zarazem jemne zarazem je po jemne zarazem zname zname konstruk
je jzyka R.

R ma także wbudowaną wygodną funkcję, o nazwie cut(), służącą do kategoryzowania zmienny
h ilo±
iowy
h wedªug podziaªu (*b*1*, b*2]*,*(*b*2*, b*3]*, . . . ,*(*bn−*1*, bn*] (przedziaªy domknięte prawostronnie, parametr (**right=TRUE**) bądź [ $b_1, b_2$ ),[ $b_2, b_3$ ),...,[ $b_{n-1}, b_n$ ) (prze− działy domknięte lewostronnie, parametr ( $\texttt{right=FALSE}$ ) dla pewnych  $b_1 < b_2 < \cdots < b_n$ .

```
> cut(zp, c(-Inf, 7, 10, Inf), right=FALSE);
```

```
[1] [-Inf, 7) [-Inf, 7) [7, 10] [-Inf, 7) [-Inf, 7) [10, Inf] [10, Inf][8] [10, \text{Inf}) [10, \text{Inf}) [10, \text{Inf}) [10, \text{Inf}) [7, 10) [10, \text{Inf}) [10, \text{Inf})[15] [10, \text{Inf}) [10, \text{Inf}) [10, \text{Inf}) [10, \text{Inf}) [10, \text{Inf}) [10, \text{Inf}) [10, \text{Inf})[22] [10, Inf] [7,10) [7,10) [7,10) [7,10) [7,10) [10, Inf] [10, Inf][29] [7,10) [7,10) [10, Inf) [10, Inf) [10, Inf) [10, Inf) [7,10)[36] [7,10) [10, Inf) [10, Inf) [10, Inf) [10, Inf) [10, Inf) [10, Inf)[43] [10, \text{Inf}) [10, \text{Inf}) [10, \text{Inf}) [10, \text{Inf}) [10, \text{Inf}) [10, \text{Inf}) [10, \text{Inf})[50] [7,10) [-Inf,7) [-Inf,7) [7,10) [7,10) [10, Inf) [7,10)[57] [7,10) [-Inf,7) [-Inf,7) [7,10) [-Inf,7) [7,10) [7,10)
```
zmiennejilościowej

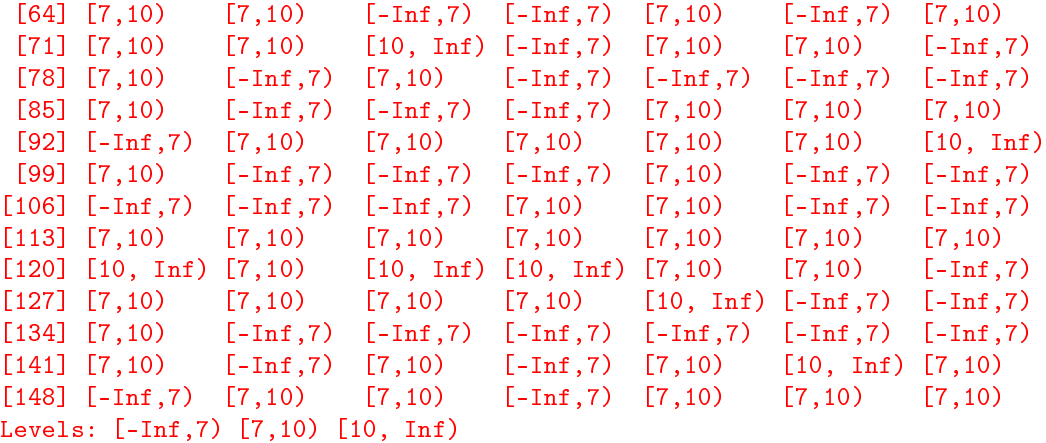

Uzyskanym klasom przydzielimy nazwy inne ni» domy±lne (zob. powy»ej) <sup>i</sup> narysujemy wykres saar waa weegs word also give

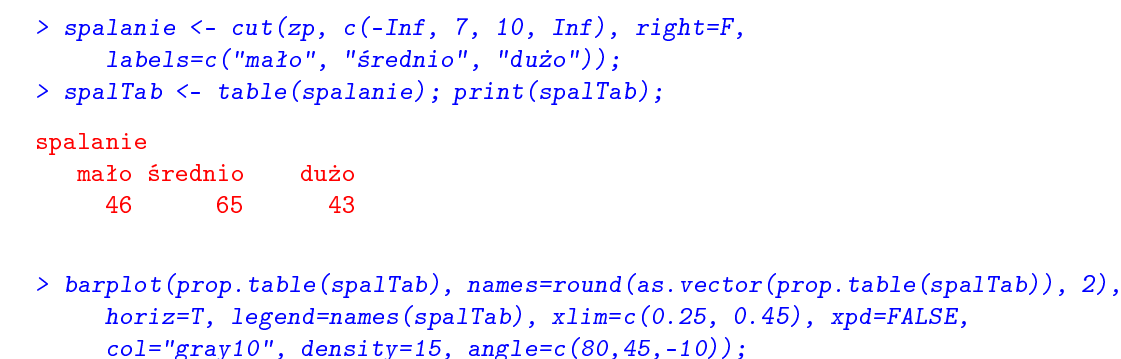

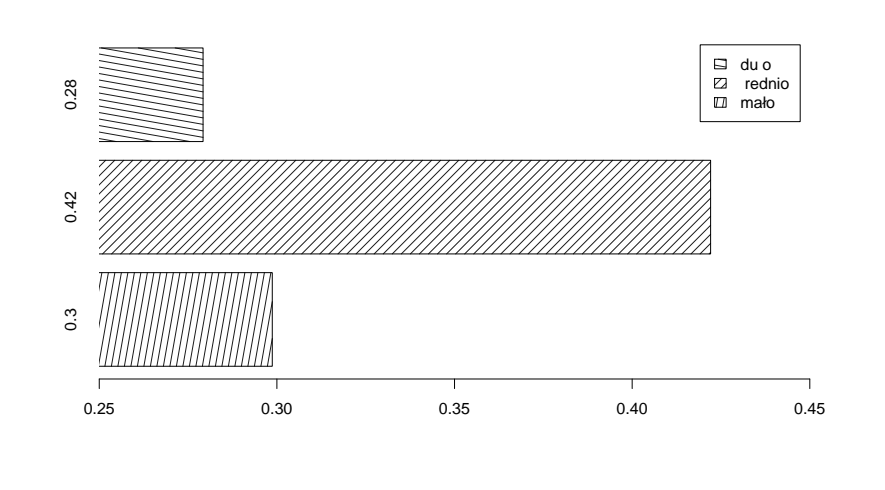

⊡

**Zadanie 2.3.** Przeprowadź wstępną analizę statystyczną zużycia paliwa (w  $1/100 \text{ km}$ ) samo
hodów opisany
h <sup>w</sup> bazie samo
hody.
sv.

### Rozwiązanie.

Tym razem zanalizujemy wektor zp jako zmienn¡ typu ilo±
iowego. Przypomnijmy, »e przez czymie on informatieje o zemiędzej przez czymienie w litraczymi za został w litracji podzielowe w litrac z interesuj¡
ej nas history
znej bazy dany
h.

Za
znijmy od harakterystyk li
zbowy
h naszej próby. Zakªadamy, »e Czytelnik zna Charakterystyki deni
je <sup>i</sup> zna
zenie poni»szy
h statystyk. Ponadto, sugerujemy samodzieln¡ interpreta
j uzyskany
h warto±
i.

li
zbowe zmiennej ilościowej a) Charakterystyki położenia:

```
> mean(zp);
                # średnia (arytmetyczna)
[1] 8.766693
\cdots median \cdots median \cdots median \cdots median \cdots[1] 8.139865
. . . . . . . . .
> min(zp); # minimum
[1] 5.048053> max(zp);# maksimum
[1] 15.17673
\sim range (ii); \sim in minimal is minimal. Jednot in the state \sim[1] 5.048053 15.176728
\blacksquare . The set of \blacksquare set of \blacksquare . The set of \blacksquareo <del>godzielnie (zp</del>.), które (zp. 1921); # kwantyle równych prowadzanie równej <del>podzienie rozdow</del>anie
       10% 25% 50% 75% 90%
 6.190507 6.863301 8.139865 10.433264 12.296949
> summary(zp); # wygodna funk
ja, wiele statystyk
   Min. 1st Qu. Median Mean 3rd Qu. Max.
  5.048 6.863 8.140 8.767 10.430 15.180
> mean(zp, trim=0.1); # ±rednia u
ita (po 10% obserwa
ji z ka»dej strony)
[1] 8.557733
```
b) Charakterystyki rozproszenia:

```
> var(zp);
                                  # wariancja
[1] 5.895066> sd(zp);# odchylenie standardowe
[1] 2.427976
> IQR(zp);# rozstęp międzykwartylowy
[1] 3.569962
- <del>different province and province and</del> resource and province and provincial contracts and province and provincial contracts and provincial contracts and provincial contracts and provincial contracts and provincial contrac
[1] 10.12867
```

```
> sd(zp)/mean(zp); # wspóª
zynnik zmienno±
i
[1] 0.2769546
```
) Charakterystyki ksztaªtu rozkªadu:

```
> library("e1071"); # musimy zaªadowa¢ dodatkow¡ bibliotek,
                   # w niej bowiem znajdują poniższe funkcje:
> skewness(zp);
                   # współczynnik skośności
[1] 0.6801541> kurtosis(zp); # kurtoza
[1] -0.5847272
```
Warto zwró
i¢ uwag, »e statystyki zaimplementowane <sup>w</sup> funk
ja
h skewness() i kurtosista () sy estymatorami ob enymi obywiad sprowiednie protesta () and the component of  $\alpha$ 

#### $-$

Je»eli biblioteka e1071 nie zostaªa zainstalowana <sup>w</sup> u»ywanym systemie, nale»y to waa jiraan in jiraan jiraan waxaan waxaa jir

```
> install.pa
kages("e1071");
```
Wykres pudełkowy (ramkowy, ang. box plot; "pudełko z wąsami", ang. box-and-whisker Wykres plot) jest wygodną metodą graficznej reprezentacji podstawowych statystyk z próby (kwartyli, minimum (nie domytlie w pro-oraz identity) oraz identyka je sta je stanicznego pro-oraz identity w pro-o gramie R za "outliery" przyjmuje się obserwacje mniejsze niż  $Q_1 − 1{,}5\,\text{IQR}$  bądź większe niż  $Q_3+1{,}5$  IQR, gdzie  $Q_1$  — wartość pierwszego kwartyla z danej próby,  $Q_3$  — trzeciego,  $z$ as IQR =  $Q_3 - Q_1$ .

 $\sim$  box plots  $\sim$   $\sim$   $\sim$   $\sim$   $\sim$   $\sim$   $\sim$ 

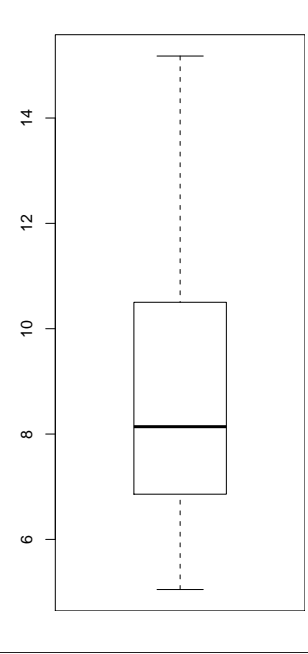

mosta się niewielkie wykresu, np. narysowanie go wykresu, np. narystwa postał powystwa postawanie go w postawa poziomej. Dodamy doń także oznaczenie średniej z próby i odcinka średnia ± jedno odhylenie standardowe.

```
> boxplot(zp, horizontal=T);
> points (mean(zp), 1, cex=3, col="blue"); # dodanie punktu...
> lines(c(mean(zp)-sd(zp), mean(zp)+sd(zp)), c(1,1), col="blue", lwd=3); # i linii
```
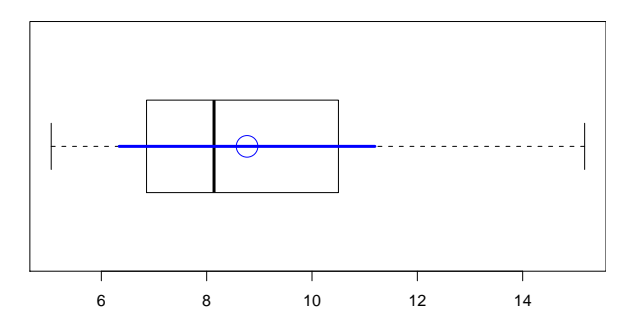

Z powy»szego s
hematu mo»emy m.in. od
zyta¢ prawostronnie sko±ny harakter rozkªadu. Nie stwierdzamy istnienia obserwa
ji odsta j¡
y
h.

znego. Historia jest i rozgoram iz rozkazu prezentalnog prezentacji prezentalnog prezentacji rozkadu empiry i i badanej zmiennej zmiennej grupujemy w rozej zmiennej zmiennej zmiennej zmiennej zmiennej zmiennej przedzia-n łami w R przeważnie o tej samej długości. Następnie zliczamy liczbę obserwacji wpadaj", i se wyniki sedo na przedziane wyniki na wyniki na wyniki na wyniki na wyniki na wyniki na wyniki na matem

 $>$  hist $(zp)$ ;

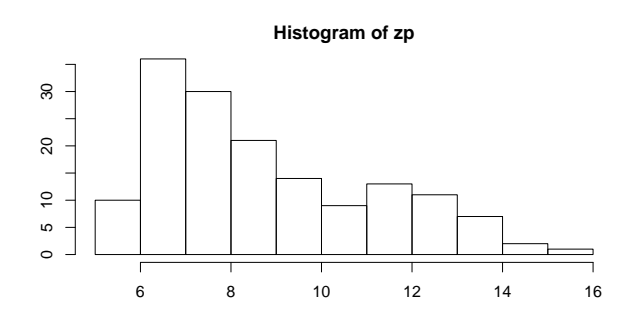

Dostrzegamy prawostronn¡ sko±no±¢ rozkªadu. Warto±
i zmiennej zp zostaªy podzielone znego doboru tej literatury automatic podobnicy tej literatury tej literatury namen a taki regulacy. Sturgesa. Inne reguªy mo»na poda¢ za pomo
¡ parametru breaks=Identykator, wedªug

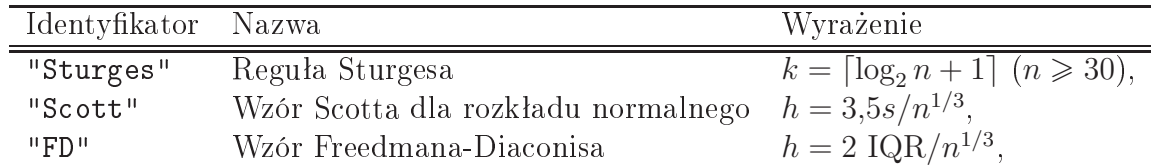

gdzie  $k$  — liczba klas,  $h$  — szerokość przedziału,  $n$  – liczba obserwacji,  $s$  — odchylenie standardowe z próby, IQR — rozstęp międzykwartylowy.

na przez przez wywoarzowanie:

<sup>&</sup>gt; hist(zp, breaks="S
ott");

da je wyniku literatura na klasica y manaka miasta wa mato y vy

Mo»emy tak»e zasugerowa¢ (R wie lepiej, zego nam potrzeba) po»¡dan¡ li
zb klas. w to do dodatkowo w tym miejskim most po zanotować jako obiekt; da jedno obiekt; da jedno zapisatno je mogle to sposobno±¢ od
zytania jego parametrów.

```
> h <- hist(zp, breaks=5, # wygeneruj histogram z sugerowaną liczbą klas=5
                   labels=T, # dodaj etykietki nad słupkami
                   col="cyan", main=NA);
> h; # wyświetl parametry
$breaks[1℄ 4 6 8 10 12 14 16
$counts
[1℄ 10 66 35 22 18 3
$intensities
\blacksquare\ddotsc denotes the \ddotsc[1℄ 0.03246753 0.21428571 0.11363636 0.07142857 0.05844156 0.00974026
$mids$mids\blacksquare . The set of \blacksquare the set of \blacksquare and \blacksquare . The set of \blacksquare$xname
\sim \sim \sim \sim \sim \sim$equidist<u>___</u>_______
attr(,"
lass")[1℄ "histogram"
                           င္က
                           0 20 40 60
                           \overline{a}35
                                                        \frac{22}{18} 18
                           20
                                   10
                                                                      3
                               4 6 8 10 12 14 16
```
Jak ªatwo zauwa»y¢, li
zba klas determinuje ksztaªt histogramu; nie ma <sup>w</sup> tym wypadku jednej, zªotej reguªy dla wszystki
h mo»liwy
h prób. Po»¡dan¡ kategoryza
j zmiennej nale»y dobiera¢ <sup>w</sup> ka»dym przypadku sprawdzaj¡ kilka mo»liwo±
i, wybiera j¡ na jbardziej <u>zna zarazem z jednosti zarazem.</u>

Uwaga

i o sto±emy pokusie się i od się problemaczowanie zarostycznego proporte problemaczowanie probetr problem prob to wykres, pod którym pole wynosi 1) wraz z naniesioną w monem na wynosieniej wodowy na podziemy podzienie z n jednak musieli j¡ skonstruowa¢ r
znie, jak nastpuje:

```
> h \leq -hist(zp, prob=T, main=NA);> szerPrzedzialu <- h$breaks[2]-h$breaks[1]; # zakładamy podział na równe części
> ileKlas <- length(h$mids); # mids - środki przedziałów
> lamanaX <- c(h$mids[1]-szerPrzedzialu, h$mids, h$mids[ileKlas]+szerPrzedzialu);
     # potrzebne dodatkowe dwie linie zaczynające się w y=0
> lamanaY <-c(0, h$density, 0);> lines(lamanaX, lamanaY, 
ol="blue"); # dodaj linie
```
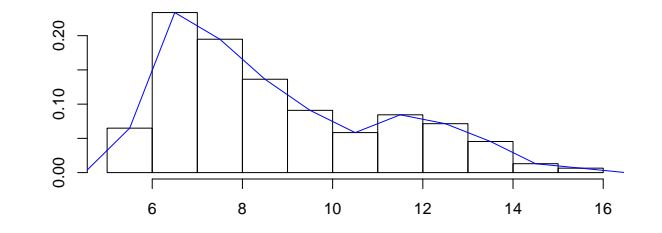

i takarana yw nietrudno wynosi i tak skonstruowani ar yw nietru mae wynosi 1, mae wynosi 1, mae wynosi 1, mae w zatem jest ona pewnym estymatorem gsto±
i rozkªadu.

Istniej¡ tak»e inne sposoby estymowania gsto±
i na podstawie próby losowej, np. estymatory j¡drowe. Omawiamy je pokrót
e <sup>w</sup> Dodatku.

Podobnym do histogramu jest wykres (diagram) ªodygowo-li±
iowy (ang. stem-and-leaf Wykres display). Był on bardziej popularny w czasach, gdy komputery nie miały takich możliwości generowania grakiem jest mają dzie (wy±wietlany jest w trybie tekstowym). Atwo się go tak»e rysuje na kart
e.

ªodygowoliściowy

```
> stem(zp);
  The decimal point is at the |
  5 | 033345788
   5 | 033345788
  6 | 00022222233444555555556778888999999
  7 | 0001222333334444445566667788999
  8 | 0123444446666677778889
  9 | 0133447788899
  10 | 0012255799
  11 | 1344556666689
  12 | 113333679
  13 | 003444889
  14 | 35
  15 \mid 2
```
Dziki niemu mo»na wytworzy¢ sobie nie tylko intui
j <sup>o</sup> ksztaª
ie rozkªadu, ale <sup>i</sup> tak»e i wszystkie warto± warto± warto± warto± warto± warto± warto± warto± warto± warto± warto± warto± warto± warto± itd.

Spó jrzmy jak bdzie wygl¡daª diagram tego typu po zmianie parametru skali:

```
> stem(zp, scale=2);
```

```
The decimal point is at the |
 5 | 03334
 5 | 5788
 6 | 00022222233444
 6 | 555555556778888999999
 7 | 000122233333444444
 7 | 5566667788999
 8 | 012344444
 8 | 6666677778889
 9 | 013344
9 | 7788899
10 | 00122
10 | 55799
11 | 1344
11 | 556666689
12 | 113333
12 | 679
13 | 003444
13 | 889
14 | 3
14 | 5
15 | 2
```

```
⊡
```
Zadanie 2.4. Korzystając z bazy samochody.csv, przeprowadź wstępną analizę statystyczną zużycia paliwa (w 1/100 km) oddzielnie dla samochodów produkowanych w Ameryce, Europie i Japonii. Rozważ tylko auta tańsze niż 10 000\$.

### Rozwiązanie.

Stwórzmy na nowo wektor zp, tym razem nie usuwając z niego braków danych. Będziemy Podział bowiem chcieli podzielić go na rozłaczne cześci, z których każda bedzie przechowywać informacie o spalaniu samochodów z jednego z trzech regionów świata.

```
wektora na
wektora na
pod
i¡gi wg
kategorii
```

```
<u>in the state of the same second the state of</u>
<u>– samo saro sy ppo samo samo</u> ,
  [1℄ 2 1 3 3 3 1 1 1 1 1 1 1 1 1 1 1 1 1 1 1 1 1 1 3 3 1 3 1 1 3 2 2 2 2 2 3 1
 [38℄ 1 1 1 1 1 1 1 1 1 1 1 1 2 3 1 1 2 1 2 1 1 1 3 2 1 1 1 1 2 3 1 3 1 1 1 1 2
 [75℄ 3 3 3 3 3 1 3 2 2 2 2 3 2 3 2 3 3 2 1 3 1 1 1 1 1 3 1 3 3 3 3 3 1 1 1 2 2
[112]\n3\ 3\ 3\ 3\ 2\ 2\ 2\ 3\ 3\ 1\ 1\ 1\ 1\ 1\ 1\ 1\ 1\ 1\ 1\ 2\ 3\ 3\ 1\ 1\ 3\ 3\ 3\ 3\ 3\ 3\ 1\ 1\ 1\ 1\ 3[149] 1 1 1 2 1 1 1
```
Znaczenie poszczególnych wartości zmiennej producent przechowywane jest w kolumnie legenda (dodanej sztu
znie do bazy przez jej twór
).

```
hody hody hody has been a signal and a signal and a signal and a signal and a signal and a signal and a signal
[1] America=1 Europe=2 Japan =3
Levels: America=1 Europe=2 Japan =3
```
Możemy przekształcić zmienną producent na typ jakościowy (w tym momencie R traktuje ją jako zwykły wektor liczb całkowitych) i przypisać kategoriom liczbowym wartości opisowe:

```
> prod <- factor(samochody$producent);
> levels(prod) <- 
("Ameryka", "Europa", "Japonia");
> head(prod);
[1] Europa Ameryka Japonia Japonia Japonia Ameryka
Levels: Ameryka Europa Japonia
> table(prod);
prod
Ameryka Europa Japonia
    85 26 44
```
Stwórzmy teraz trzy nowe wektory, ka»dy odpowiada j¡
y zu»y
iu paliwa aut kosztuj¡
y
h mniej ni» 10000\$ po
hodz¡
y
h <sup>z</sup> ró»ny
h regionów:

```
> zpA < -zp[prod == "Ameryka" & samechody\&cena < 10000];> zpE \leq - zp[prod == "Europa" & samochody$cena \leq 10000];
> zpJ \leq zp[prod == "Japania" & samochody$cena < 10000];
```
Zwró¢my uwag, »e przywró
enie braków dany
h <sup>w</sup> wektorze zp byªo konie
zne do podziaªu warto±
i na podzbiory; wektory zp, produ
ent <sup>i</sup> ena musz¡ mie¢ t sam¡ dªugo±¢. Pozostaje jesz
ze i
h powrotne usuni
ie (teraz, nie w
ze±niej!) <sup>i</sup> sprawdzenie, zy zbiory wynikowe reprezentują to, o zostalizmo poproszeni.

```
> zpA <- zpA[!is.na(zpA)] # usuwamy braki danych - teraz już nie są potrzebne
> zpE \leq zpE[!is.na(zpE)] #
> zpJ < -zpJ[!is.na(zpJ)] #
> length(zpA) + length(zpE) + length(zpJ); # ile łącznie obserwacji?
[1] 152
```
 $>$  sum(samochody\$cena < 10000 & !is.na(zp)) # czy tyle samo?

 $[11 152]$ 

By uzyska¢ dostp do podstawowy
h statystyk próbkowy
h, nale»y wywoªa¢ stosowne funk
je oddzielnie dla ka»dego wektora, na przykªad:

```
> summary (zp);
  Min. 1st Qu. Median Mean 3rd Qu. Max.
 6.032 8.112 9.681 9.854 11.650 15.180
> summary(zpE);
  Min. 1st Qu. Median Mean 3rd Qu. Max.
 5.310 6.029 6.858 7.741 8.133 14.520
> summary(zpJ);
  Min. 1st Qu. Median Mean 3rd Qu. Max.
 5.048 6.358 7.065 7.215 7.462 11.150
```
e te» bodzie porównanie (zestawienie) rozkadów za podstawienie podstawienie pomocnie pomocnie pomocnie pomocni gra
zny
h narzdzi. <sup>W</sup> przypadku wykresu pudeªkowego mo»emy poda¢ na raz wszystkie wektory zawiera j¡
e analizowane dane:

```
> boxplot(zpA, zpE, zpJ, names=
("Ameryka", "Europa", "Japonia"));
```
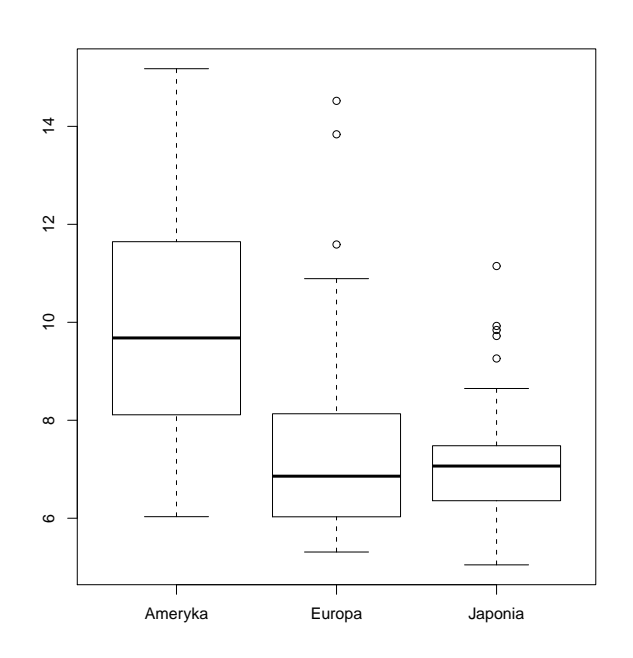

ie paliwa samo hodów ameryka samo na zamowanie zamowanie zamowanie zamowanie zamowy mysterie z obiegowy o it przez 1999 i przez 1999 innym innym matematika nie w tego do wyniki wyniki wyniki wyniki wyniki wyniki na p zuj¡ si wiksz¡ zmienno±
i¡. <sup>W</sup> próbie europejskiej <sup>i</sup> japo«skiej stwierdzamy istnienie obserwa
ji odsta j¡
y
h.

#### $-$

wy przypadku wykresu pudeża pudewszy wygodnieje inny, wygodniej zmieniający sposób analizy sposób analizy zmie nej podzielonej na podzbiory. Mo»emy poprosi¢ R-a, by sam to u
zyniª za pomo
¡ tzw. formuły (więcej szczegółów podamy w części dotyczącej analizy regresji). Wynik podobny any powy szego uzyskamy za pomocnikamy powywany na pomocny pomocny powywany a power powywany power a power spe wezet information and information in the new term information when the state of the state and  $\mathbf{r}_i$  .

```
> zp2 <- zp[samechody$cena < 10000];> prod2 \le- prod[samochody$cena \le 10000];
> boxplot(zp2 \degree prod2); # co znaczy: podziel zp2 według kategorii z prod2
```
Funk
ja rysuj¡
a histogram niestety nie da je nam mo»liwo±
i podania kilku zbiorów do analizy. Ch
¡ zatem mie¢ mo»liwo±¢ porównania rozkªadów, powinni±my umie±
i¢ je na i≠ i≠liby±my z pewno±i±my z pewno±i±my z pewno±i±my z pewno±i±my z pewno±i±my z pewno±i±my z pewno±i wszystki polenia polenia polenia polenia polenia polenia polenia polenia polenia polenia polenia polenia polen rzenie obrazka skªada j¡
ego <sup>z</sup> ztere
h podwykresów, jednego pod drugim. Powinni±my także zapewnić, iż widoczny zakres na osi  $x$  jest taki sam w każdym przypadku.

```
> par(mfrow=c(4,1)); # 4 w 1> zakres \le- range(zp); # od min. do maks. obserwacji w całym zbiorze
> zakres
[1] NA NA
```

```
> zakres <- range(na.omit(zp)); # ach, te braki danych!
> zakres
[1] 5.048053 15.176728
. . . . . . . . . . . . . . . . . .
> # 4 histogramy:
> hist(zp, ylab="Liczność", xlab="Wszystkie samochody", xlim=zakres,
    main="Zużycie paliwa");
> hist(zpA, ylab="Liczność", xlab="Samochody amerykańskie", xlim=zakres, main=NA);
> hist(zpE, ylab="Liczność", xlab="Samochody europejskie", xlim=zakres, main=NA);
> hist(zpJ, ylab="Liczność", xlab="Samochody japońskie", xlim=zakres, main=NA);
```
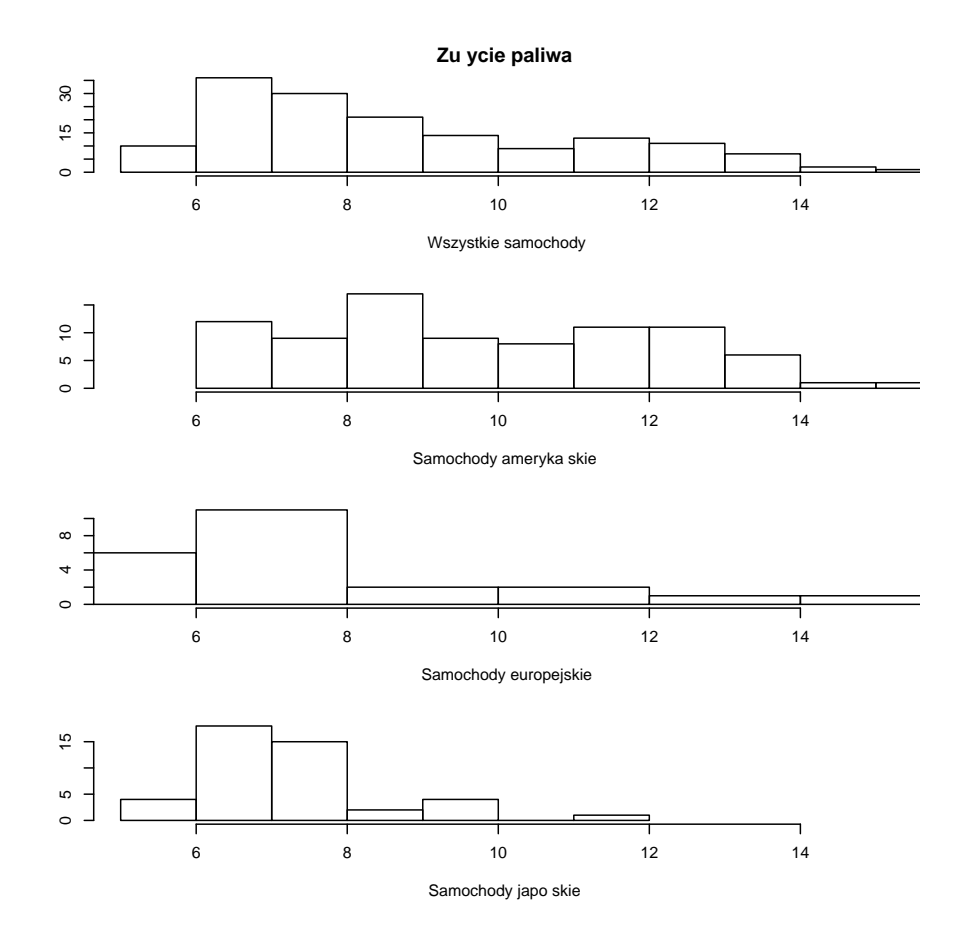

Wyciagniecie wniosków z przedstawionych wykresów pozostawiamy Czytelnikowi. ⊡

Zadanie 2.5. Poniższe dane odpowiadają notowaniom pewnej spółki (w PLN) w kolej-------------------

23.30, 24.50, 25.30, 25.30, 24.30, 24.80, 25.20, 24.50, 24.60, 24.10, 24.30, 26.10, 23.10, 25.50, 22.60, 24.60, 24.30, 25.40, 25.20, 26.80.

Utwórz wykres en ak
ji jako funk
ji zasu (szereg zasowy ).

### Rozwiązanie.

Nasamprzód nale»y wprowadzi¢ dane do naszego ulubionego programu:

> enyAk
ji <- (23.30, 24.50, 25.30, 25.30, 24.30, 24.80, 25.20, 24.50, 24.60, 24.10, 24.30, 26.10, 23.10, 25.50, 22.60, 24.60, 24.30, 25.40, 25.20, 26.80);

Utworzenie wykresu dokonuje się poprzez wywołanie funkcji plot. Wykres

> plot(
enyAk
ji); # <sup>o</sup> jest równowa»ne: zasowego

```
> plot(1:20, 
enyAk
ji);
```
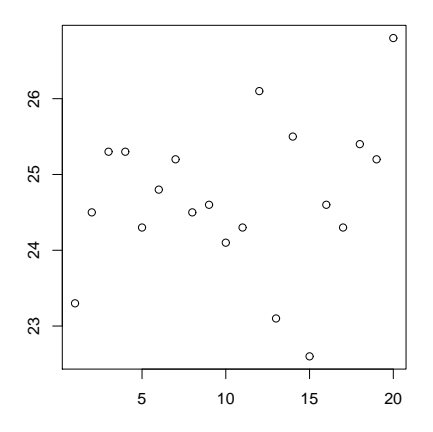

Niestety, z uzyskanego wykresu niewiele da się wyczytać. Spróbujmy połączyć punkty liniami:

> plot(
enyAk
ji, type="l");

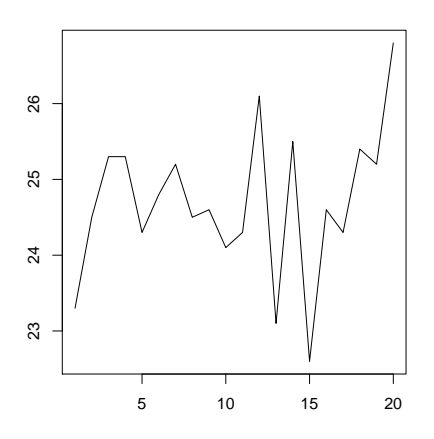

Zastosowanie funkcji kawałkami liniowej sugeruje ciągły (a w dodatku liniowy!) przyrost cen między kolejnymi punktami na osi czasu. Aby podkreślić dyskretny charakter próbkowania momentów pomiaru, można użyć parametru type="b" (od both - zarówno punkty, jak i linie).

```
> plot(
enyAk
ji, type="b", p
h=20, lty=3,
    main="Notowania akcji XYZ", xlab="Dzień", ylab="Cena [zł]");
```
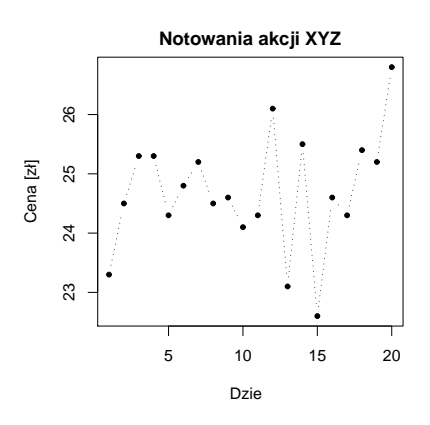

 $- - - - -$ 

#### $-$

Zwró¢my uwag na parametry p
h <sup>i</sup> lty funk
ji plot. Ma j¡ one za zadanie zmieni¢ sposób rysowania symboli punktów <sup>i</sup> typów linii. Wykaz dostpny
h ustawie« znajduje si

#### $-$

i warto taken zanotowa (ina menisia si subiektywna perustania per si subiektywna perustania per si subiektywn leżności od ustawienia zakresu danych na osi  $y$  oraz proporcji rozmiarów wykresu:

#### > plot(
enyAk
ji, ylim=
(0,30), type="b");

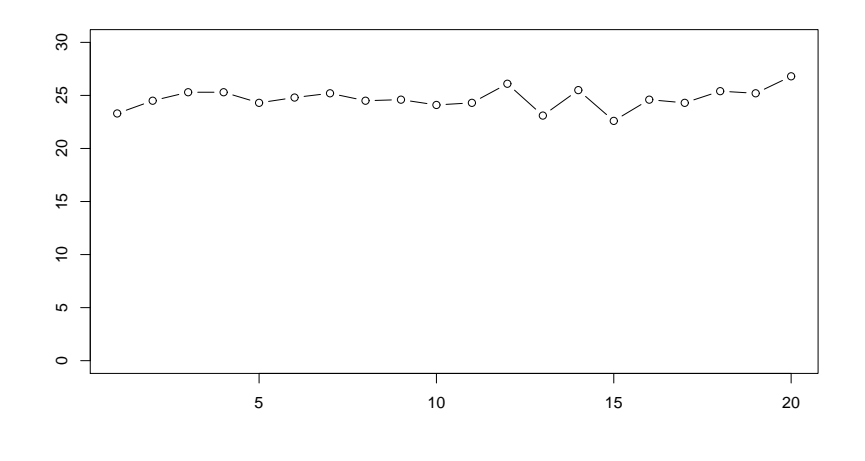

⊡

### <span id="page-19-0"></span>3 Zadania do rozwiązania

Zadanie 2.6. Według danych GUS, w 2006 roku liczba urodzeń w Polsce wynosiła 374

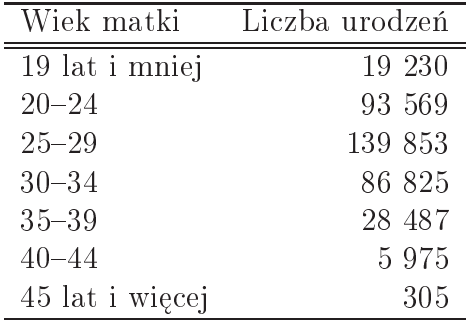

a) who prove do prove the programme and do

- b) Utwórz tabel li
zno±
i <sup>i</sup> zsto±
i li
zby urodze« <sup>w</sup> zale»no±
i od wieku matki.
- ) Narysuj wykres koªowy.
- d) Narysuj wykres sªupkowy.
- e) Zinterpretuj uzyskane wyniki.

**Zadanie 2.7.** Koncern paliwowy planuje otworzyć nową stację benzynową w pewnym mieście. Rozważane są cztery możliwe lokalizacje stacji — w południowej (S), północnej  $(N)$ , zachodniej  $(W)$  i wschodniej  $(E)$  dzielnicy miasta. W ramach badania opinii społecznej odnośnie preferowanej lokalizacji stacji zapytano o to tysiąc kierowców. Ich odpowiedzi znajdują się w pliku stacje.csv. Utworzyć wykres słupkowy i wykres kołowy dla badany
h preferen
ji.

Zadanie 2.8. Badania demograficzne przeprowadzone w 1988 roku w USA wykazały, że wśród kobiet (mających 18 i więcej lat) było: 17364 tyś. panien, 56128 tyś. mężatek, 11239 tyś. wdów i 8170 tyś. rozwódek.

- a) Utwórz wykres kołowy dla stanu cywilnego danej grupy kobiet. Porównaj różne formy opisu wykresu.
- b) Utwórz wykres słupkowy dla stanu cywilnego danej grupy kobiet. Porównaj różne rodzaje wykresów i formy i
h opisu.

**★ Zadanie 2.9.** Uważa się, że oko ludzkie dobrze rozpoznaje różnice stosunków długości, le
z nie na jlepiej sobie radzi ze stosunkami pól. Dlatego, w przypadku dany
h typu jako ściowego, odradza się używania wykresu kołowego, na korzyść np. wykresu słupkowego.

- a) Podaj przykład danych, dla których trudno jest ocenić, które kategorie mogą być reprezentowane li
zniej od inny
h.
- b) W dowolnym czasopiśmie poruszającym tematykę życia społeczno-politycznego (np. Polityka, Wprost), znajdź przykłady wykresów dla danych typu jakościowego. Których jest najwięcej?

**∗ Zadanie 2.10.** Zanalizuj dane dotyczące liczby małżeństw w ostatnim roku według miesiąca zawarcia ślubu. Skorzystaj z aktualnego Rocznika Demograficznego publikowanego przez GUS [\(http://www.stat.gov.pl\)](http://www.stat.gov.pl). Jak wyjaśnisz uzyskane wyniki?

**Zadanie 2.11.** Wytrzymałość na ciśnienie wewnetrzne szkła butelek jest ich ważna charakterystyką jakościową. W celu zbadania wytrzymałości butelek umieszcza sie je w maszynie hydrostatycznej, po czym zwiększa się ciśnienie aż do zniszczenia butelki. Plik butelki.csv zawiera dane opisujące graniczną wytrzymałość na ciśnienie wewnętrzne szkła badanej partii butelek (mierzone w psi — funtach na cal kwadratowy).

- a) Utwórz zmienną o nazwie cisnienie, opisującą wytrzymałość na ciśnienie wewnętrzne szkła butelek mierzone w MPa. Wskazówka: 1 psi = 6 894,757 Pa
- b) Utwórz histogram dla danych opisujących wytrzymałość butelek. Prześledź wpływ liczby klas na kształt histogramu. Porównaj różne rodzaje histogramów.
- c) Utwórz wykres łamanej liczności i nałóż go na wykres histogramu.
- d) Utwórz wykres łodygowo-liściowy.
- e) Utwórz i zinterpretuj wykres skrzynkowy dla wytrzymałości butelek.
- f) Wyznacz i zinterpretuj podstawowe statystyki próbkowe dla danych opisujących wytrzymałość butelek.
- $g$ ) Oblicz i zinterpretuj 5, 10, 25, 50, 75, 90 i 95 percentyl dla rozważanych danych.
- h) Wyznacz 10% średnia ucięta dla danych opisujących wytrzymałość butelek. Porównaj średnią uciętą ze średnią arytmetyczną i medianą. Prześledzić, jak zmienia się wartość średniej wraz ze zmianą stopnia ucięcia próbki.

**Zadanie 2.12.** Zamieszczone poniżej dane przedstawiają wysokość czynszu płaconego w pewnej spóªdzielni mieszkaniowej przez 30 losowo wybrany
h lokatorów.

334, 436, 425, 398, 424, 429, 392, 428, 339, 389 352, 405, 392, 403, 344, 400, 424, 443, 378, 387 384, 498, 374, 389, 367, 457, 409, 454, 345, 422.

Przeprowadź wstępną analizę statystyczną powyższych danych.

**Zadanie 2.13.** Przeprowadź wstępną analize statystyczną danych dotyczących przyspieszenia (zmienna przysp) pojazdów z bazy samochody.csv, ważących mniej niż 2500 funtów (zmienna waga).

**Zadanie 2.14.** Przeprowadź wstępną analizę statystyczną danych dotyczących przyspieszenia (zmienna przysp) pojazdów z bazy samochody.csv, oddzielnie dla aut z Ameryki, Europy i Japonii.

Zadanie 2.15. Porównaj dane dotyczące mocy (zmienna moc) samochodów posiadających różną liczbę cylindrów (zmienna cylindry). Wykorzystaj informacje zawarte w bazie samochody.csv.

<span id="page-21-0"></span>**Zadanie 2.16.** Pani Janina bardzo się nudzi, od czasu gdy jej pociechy założyły własne rodziny. Całe dnie spedza siedzac na ławce, obserwując życie swojej małej wioski.

Jedną z najbardziej fascynujących pozycji jej dziennego harmonogramu robót i robótek jest przybycie listonosza, pana Sławomira. Gdy przejeżdża obok płota, zdejmuje czapkę na widok staruszki, nie zsiadając z roweru. Janina dowiedziała się od naczelnika poczty, że powinien on pojawiać się u niej ok. godziny 10:25. Niestety, różnego rodzaju okoliczności zewnętrzne wpływają na fluktuację czasu przyjazdu.

Postanowiła więc zbadać "szkiełkiem i okiem" frapujący ją problem nie do końca punktualnego listonosza i zdać szczegółową sprawę jego pracodawcy. Zanotowała czasy przyjazdów (w minuta
h po godz. 10-tej) w kolejny
h 33 dnia
h robo
zy
h. Potem jednak okazało się, że 3 wartości są nieczytelne z powodu pisania nienaostrzonym ołówkiem.

26, 22, 26, 20, 25, ??, 21, 20, 28, 27, 26, 38, 23, 30, 21, 25, 26, 23, 25, 27, 27, ??, 25, 22, 23, 31, 19, ??, 25, 25, 23, 25, 24.

Po wsi swego czasu krążyły plotki o wyższości R-a nad innymi programami w swojej klasie. Poprosiła więc Ciebie, wielce pilnego studenta, o pomoc.

Przeprowadź wstępną analizę tego zbioru używając wszystkich znanych Ci sposobów.

Zadanie 2.17. Z danych z poprzedniego zadania usuń obserwacje odstające i braki danych. Następnie przyporządkuj każdej obserwacji jedną z pięciu kategorii:

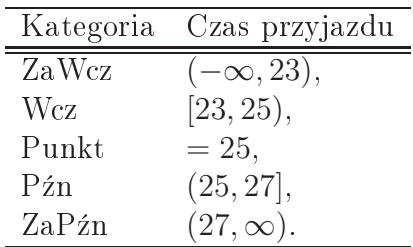

Opisz wynikowy zbiór za pomocą znanych Ci metod.

**★ Zadanie 2.18.** W poprzednim dziale kilka wykresów zostało tak narysowanych, aby wywołać różnego rodzaju subiektywne efekty na odbiorcy (np. zmniejszenie wrażenia wielkości zmienności). Znajdź inne przykłady manipulacji spotykane w życiu codziennym, np. w czasopismach bądź w materiałach reklamowych.

<span id="page-22-5"></span> $\star$  **Zadanie 2.19.** Napisz funkcję wyznaczającą dla danej realizacji próby  $\mathbf{X} = (X_1, \ldots, X_n)$ i.i.d. wartość nieobciążonego estymatora kurtozy  $\kappa_{\mathbf{X}}$ :

$$
\kappa_{\mathbf{X}} = \frac{n(n+1)}{(n-1)(n-2)(n-3)} \sum_{i=1}^{n} \left( \frac{x_i - \overline{\mathbf{X}}}{s_{\mathbf{X}}} \right)^4 - \frac{3(n-1)^2}{(n-2)(n-3)},
$$
(2)

gdzie,  $\overline{\mathbf{X}}$   $\rightarrow$  średnia z próby,  $s_{\mathbf{X}}$   $\rightarrow$  odchylenie standardowe.

**★ Zadanie 2.20.** Napisz funkcję wyznaczającej dla danej realizacji próby wartość średniej winsoryzowanej dowolnego rzędu.

#### <span id="page-22-0"></span>Wskazówki  $\overline{\mathcal{A}}$

Wskazówka do zadania [2.16.](#page-21-0) Rozważ nie tylko wymienione we Wprowadzeniu metody dla danych jakościowych, ale także potraktuj wyniki pomiarów jako szereg czasowy.

Wskazówka do zadania [2.19.](#page-22-5) Tworzenie funkcji w R dokonuje się wg następującej składni:

```
\frac{1}{2} . The function \frac{1}{2} are functionally interesting to the function \frac{1}{2} , \frac{1}{2} , \frac{1}{2}\sim(...) ró»ne opera
je (...)
     return(wynik);
}
```
Na przykład funkcja licząca średnią arytmetyczną może być utworzona za pomocą operacji:

```
> srednia <- fun
tion(probka)
 \sims = 1li
znos
 <- length(probka);
    return(suma/li
znos
);
 }
```
### Sprawdźmy:

```
> X <- 
(1,2,3,4,5,6);
> srednia(X);
[1] 3.5
```
# $\blacksquare$

- <span id="page-22-3"></span><span id="page-22-2"></span><span id="page-22-1"></span>[1] Adam Grobler. *Metodologia nauk.* Znak, Warszawa, 2006.
- [2] Przemysław Grzegorzewski, Konstancja Bobecka, Anna Dembińska, Jerzy Pusz. Rahunek prawdopodobie«stwa <sup>i</sup> statystyka. Wyd. WSISiZ, Warszawa, 2008.
- <span id="page-22-4"></span>[3] Jacek Koronacki, Jan Mielniczuk. Statystyka. WNT, Warszawa, 2001.